## How to Rename a Panel

Users may want to rename a panel created. This can be done directly on Panel Name field of the panel settings.

- 1. Open Panel Settings of record to be renamed.
- 2. On Panel Name field, enter the desired new Panel Name.

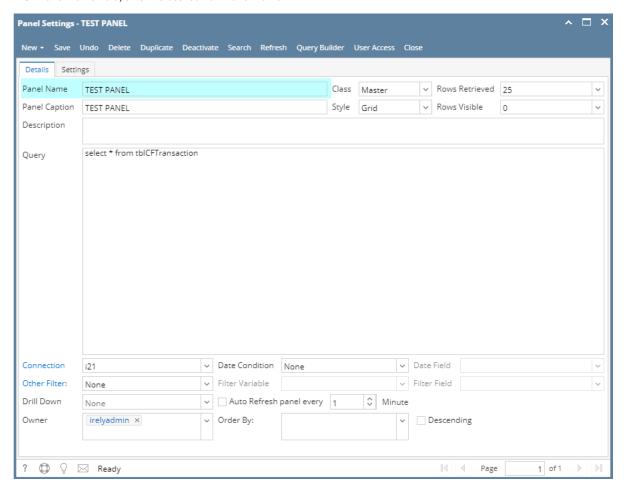

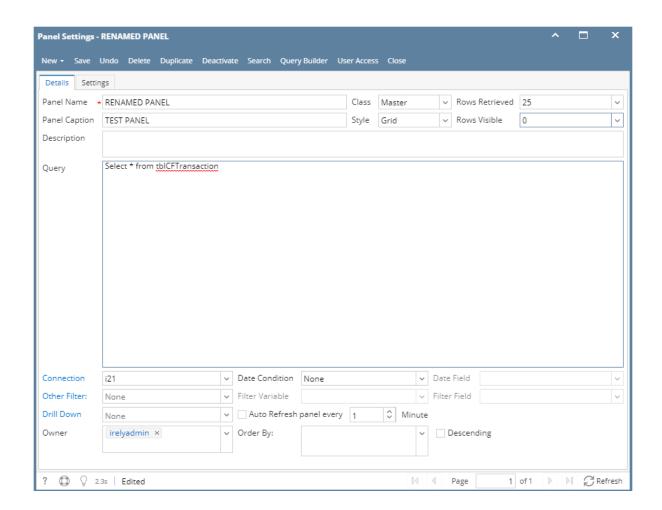